## Quiz Maker FAQ ProProfs Quiz Maker FAQs

## How to Add "Try Again" Button to My Quiz

With ProProfs Try Again feature, you can allow learners to retake quizzes if they are not satisfied with their performance or if they fail to acquire the passing percentage. Learners will see the Try Again button when they complete the quiz and view the reports.

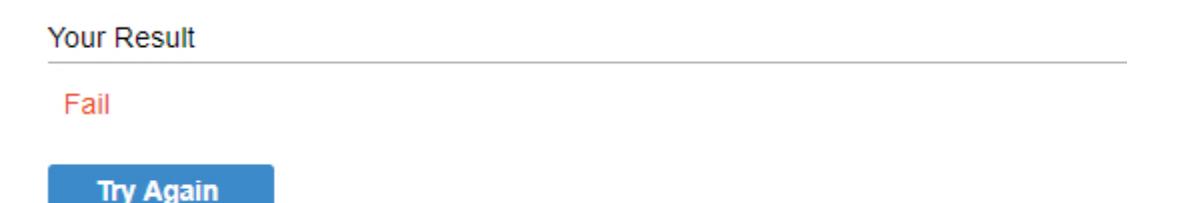

To enable the Try Again feature, navigate to "Settings" -----> "General Settings" and enable "Customize report for quiz taker," then enable "Show Try Again button." Click "Save" to secure the changes.

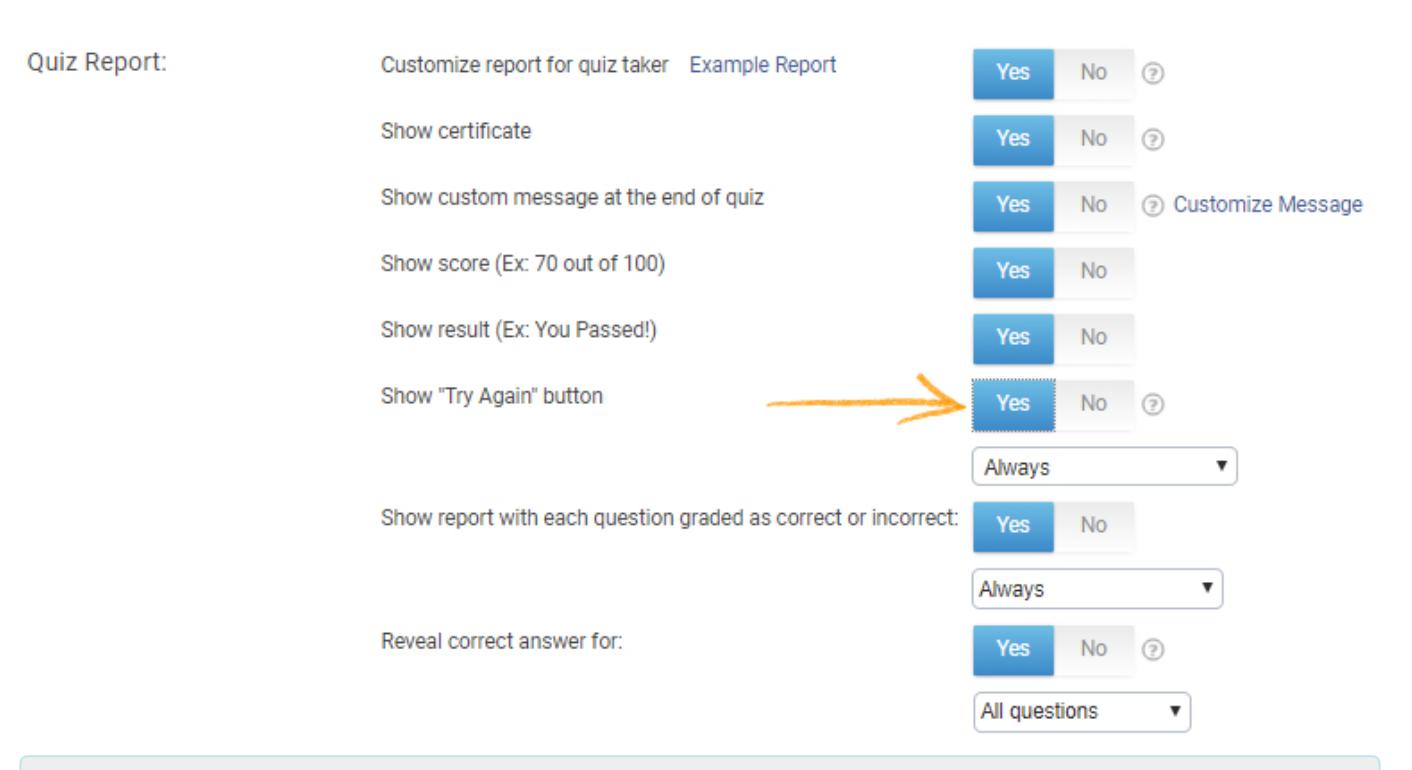

## Related Articles:

[How to Make a Quiz Available During Certain Dates and Time](https://quiz.proprofs.com/how-do-i-make-a-quiz-available-only-during-certain-dates-time) [How Do I Allow Quiz Takers to Skip Questions or Review Answers Before](http://quiz.proprofs.com/how-do-i-allow-quiz-takers-to-skip-questions-or-review-answers-before-submission) [Submission?](http://quiz.proprofs.com/how-do-i-allow-quiz-takers-to-skip-questions-or-review-answers-before-submission) [How Do I Set up Mandatory and Optional Quiz Questions?](https://quiz.proprofs.com/how-do-i-set-up-mandatory-and-optional-quiz-questions) [Can I Shuffle or Randomize Questions and Answers?](https://quiz.proprofs.com/can-i-shuffle-or-randomize-questions-and-answers)